# ネット口座振替受付サービス 利用手順

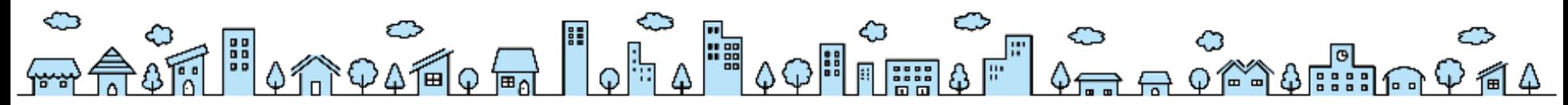

© 2023 Family Life Service Co.,Lid. All Rights Reserved

1

# 口座情報登録完了までの流れ

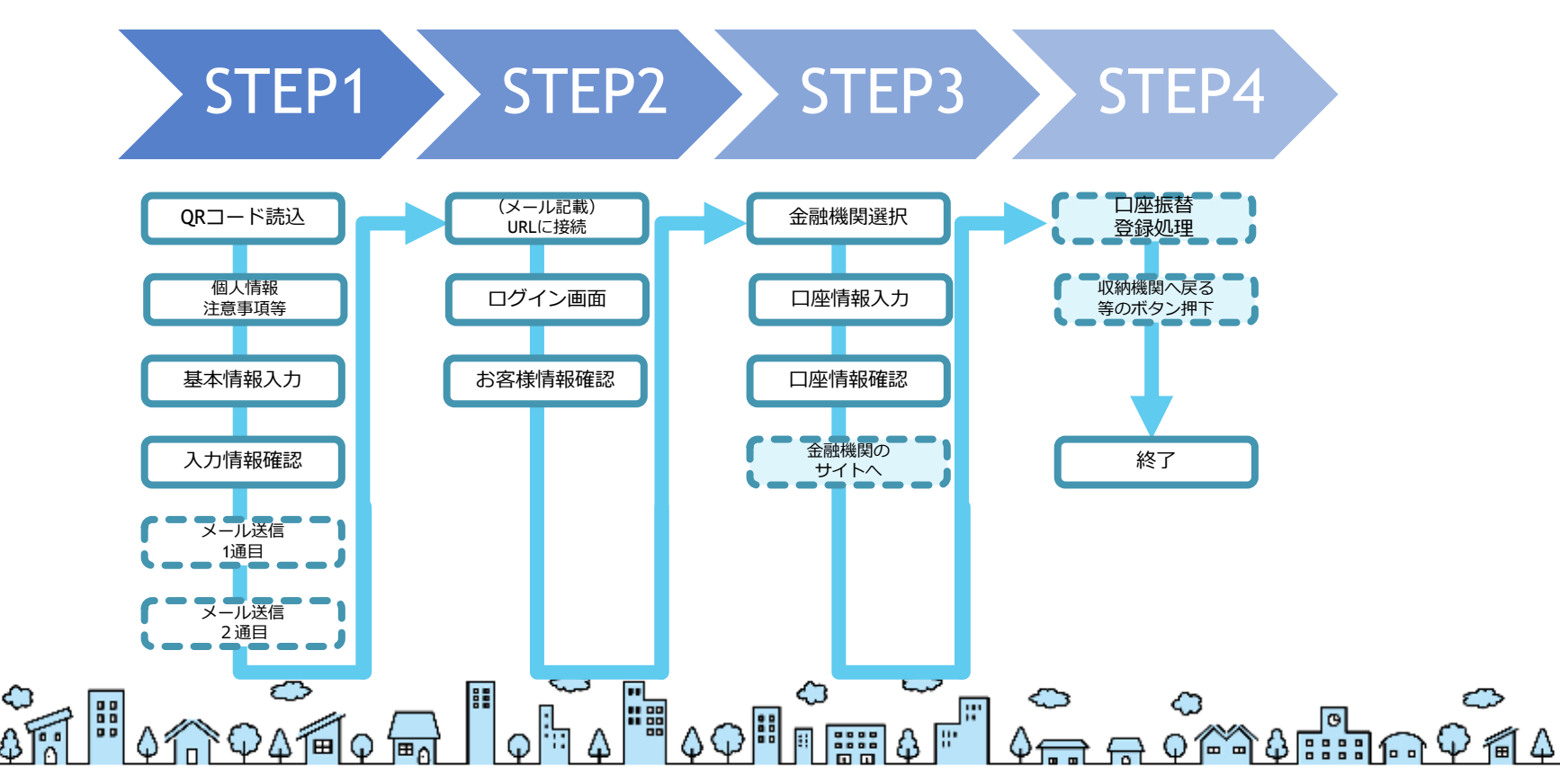

€

## STEP1 ご利用案内 「個人情報保護方針」及び「注意事項」をお読みください。 記載内容にご同意いただけましたら、「同意する」にチェックをし、▶次へを押下ください。

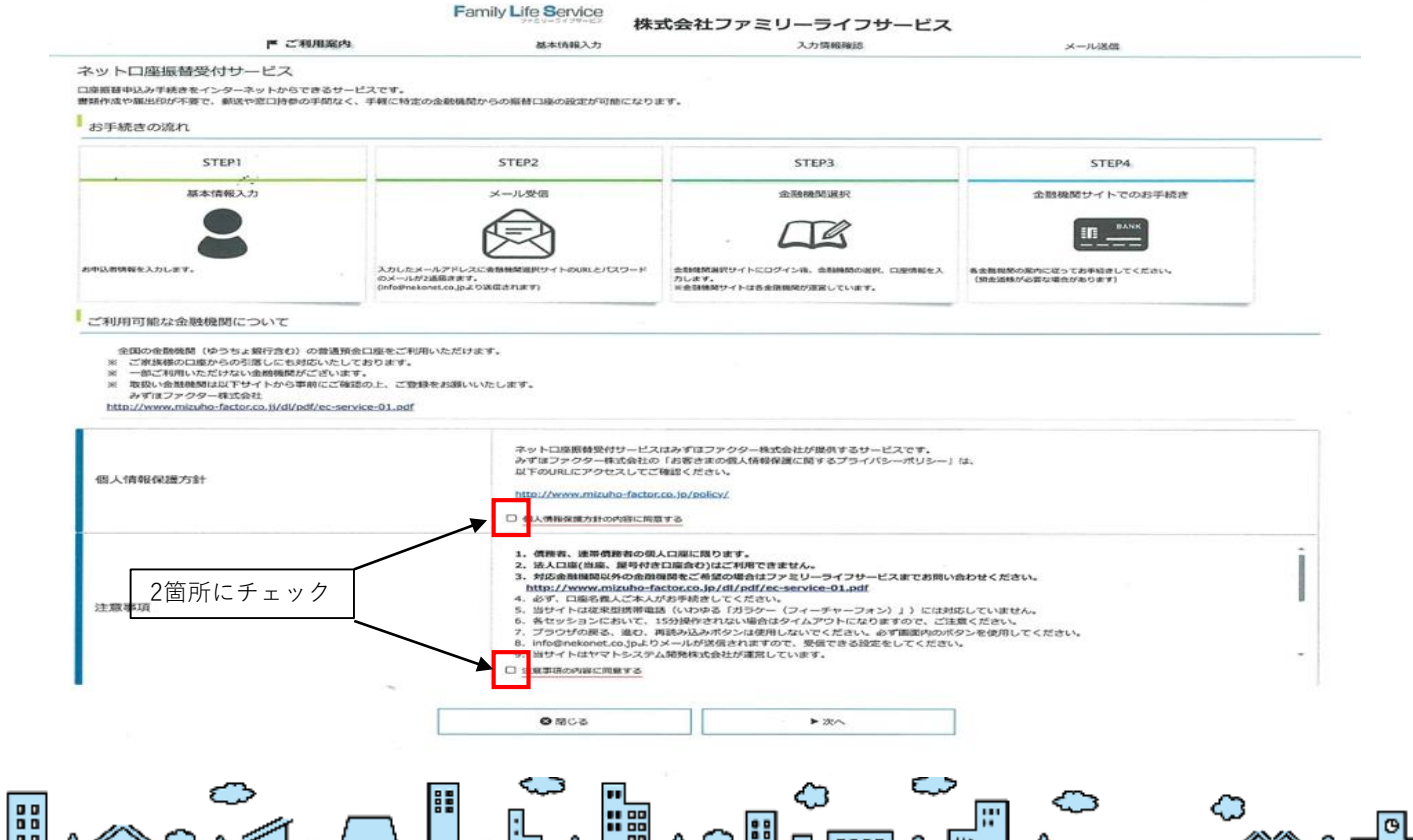

# STEP1 基本情報入力 画面左側記載の必須項目を入力してください。(氏名、フリガナ、生年月日、メールアドレス、電話番号) 入力完了後、▶次へを押下ください。

**Family Life Service** 

株式会社ファミリーライフサービス

|■ 基本情報入力 ご利用案内 入力情報確認 メール送信 ネット口座振替受付サービス 基本情報入力 お申込者 (口座名義人)の情報を入力してください。 ※氏名がアルファベット表記の方は、全角アルファベットで申込者氏名(漢字)を入力してください。 ▼当サイトで使用できない文字について 申込者氏名 (漢字) 【必須】  $\Omega$ 全角 ①債務者様又は連帯債務者様の氏名 ② 申込者氏名 (カナ) 【必須】 全角カナ ②フリガナ ③ 申込者生年月日【必須】  $2003 \times$ 年  $01 \times$ 月  $01 \times$   $\Box$ ③生年月日 ④メールアドレス ④ 申込者メールアドレス【必須】 上記と同一のメールアドレスを再入力してください ⑤住宅ローン申込書記載の電話番号 ⑤申込者電話番号【必須】 半角 ◀戻る ▶次へ H. **...**<br>... UTILE OF S 8 - 9<br>8 - 8 1

# STEP1 入力情報確認

入力した項目を確認いただき、よろしければ☞メール送信を押下ください。ポップアップ画面が開き「メールを送信します。よろしいですか?」と表示されすので、 OKを押下ください。※入力内容を訂正する場合は、◀戻るを押下ください。

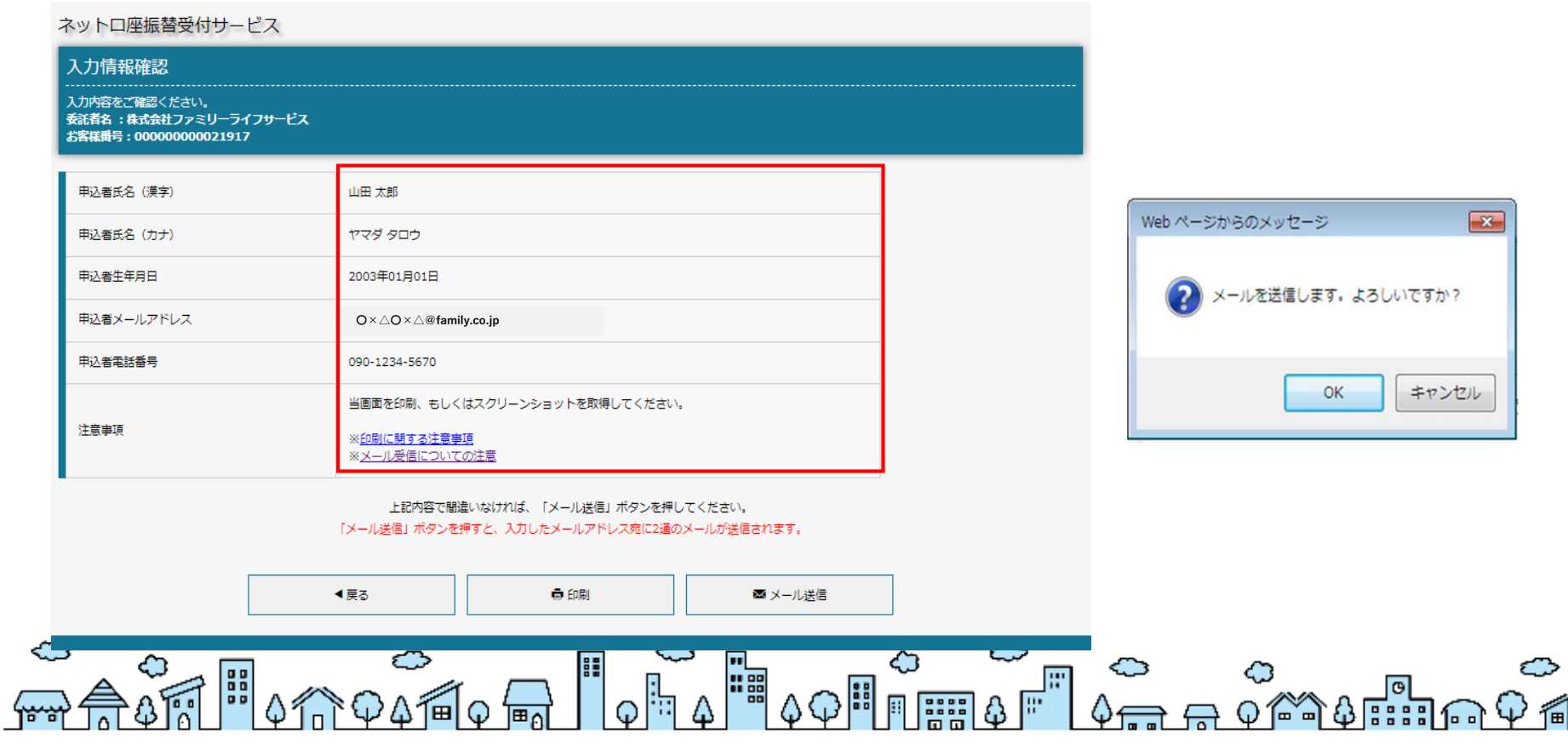

Δ

 $\mathbf{x}$ 

# STEP1 メール送信

入力した項目を確認いただき、よろしければ☞メール送信を押下ください。ポップアップ画面が開き「メールを送信します。よろしいですか?」と表示されすので、O Kを押下ください。※入力内容を訂正する場合は、◀戻るを押下ください。メールが正常に送信されたことを画面上で確認し、「閉じる」を押下ください。 基本情報入力画面で登録いただいたアドレスに2通メールが送信されます。※この画面では、まだ手続きは完了していません。メールを受信しない場合はドメイン指 定等の解除をする必要がございます。STEP1ご利用案内の【注意事項】※[メール受信についての注意]をクリックしご確認ください。

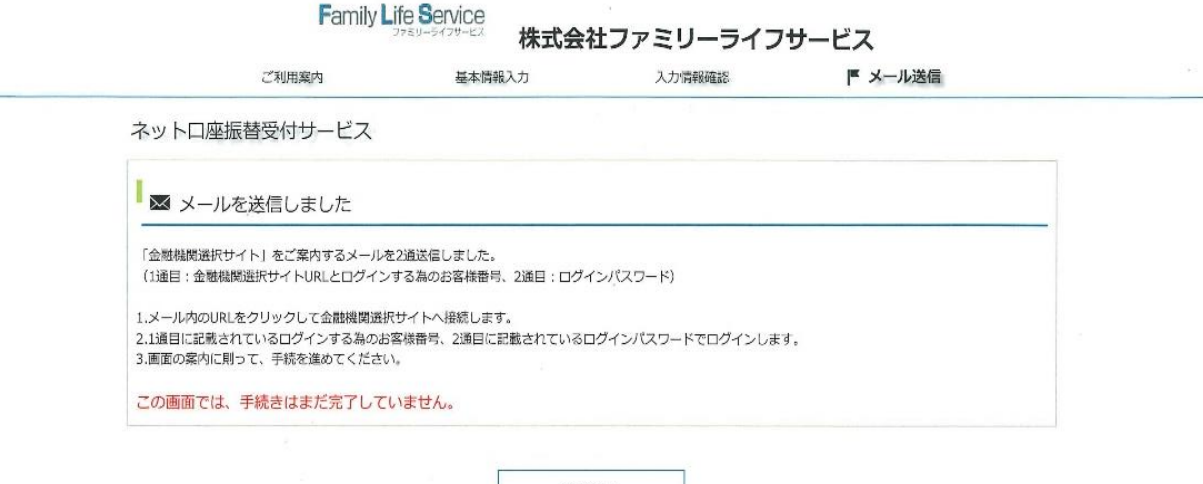

◎閉じる

# STEP2 ログイン 1通目に記載されているURLをクリックして、1通目に記されている「お客様番号」と2通目に記されている「ログインパスワード」を入力し、ログインを押下してくださ い。

#### 1通目 山田 太郎 様

この度は口座振替のお申し込みをいただき、誠にありがとうございます。 以下のURLより、口座振替のお手続きをお願いいたします。

※ログインに必要なパスワードは、別メールにてお知らせいたします。 ※このURLの有効期限は、メール送信時より24時間となります。 URLが無効となった場合には、再度弊社サイトから手続きしてください。

ittps://web-koufuri.test.data-sec-sv.com/webgw\_ml/login.action?rn=dot9p078fVzGkkqngLe89w&rd=KPdnUVrvKYHMMSBvvHGQxg

お客様番号 0000000000000  $\textcircled{1}$ 

※お客様番号はネット口座振替受付サービスのログイン時に利用しますので、控えていただくようお願いいたします。 ※本メールに覚えのない場合、本メールを破棄してください。 ※ご不明な点や質問がございましたら、下記お問い合わせ窓口までご連絡ください。

株式会社ファミリーライフサービス 総務課 0422-67-8555 【受付時間】 月曜~金曜 9:00~18:00 休業日/土曜·日曜·年末年始

※このメールは送信専用のため、返信はできません

#### 山田 太郎 様 2通目

『【Web口座振替受付】登録のご案内』でご案内したURLにログインするパスワードをご案内します。

 $\sqrt{25}$  $(2)$ 

※本メールに覚えのない場合、本メールを破棄してください。 ※ご不明な点や質問がございましたら、下記お問い合わせ窓口までご連絡ください。

株式会社ファミリーライフサービス 総務課 0422-67-8555 【受付時間】 月曜~金曜 9:00~18:00 休業日/土曜・日曜・年末年始

※このメールは送信専用のため、返信はできません。

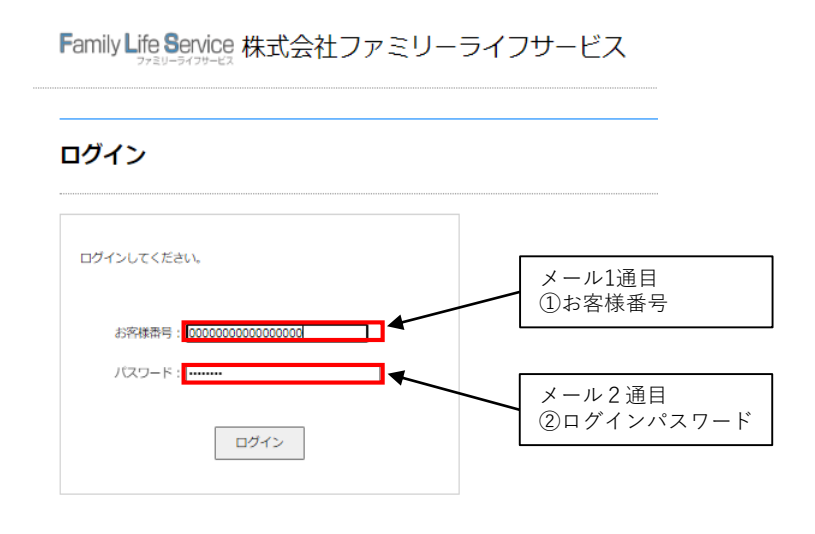

#### 注意事項

・パスワード入力は、大文字と小文字を区別します。 ・パスワードを忘れてしまった場合はもう一度新規登録手続を行ってください。 ・お客様番号を忘れてしまった場合は、サービス提供会社様にお問合せください。 ·プラウザの「更新」や「戻る」ボタンを押すとエラーになる場合があります。 エラーが発生した場合は、お手数ですが手続をやり直してください。

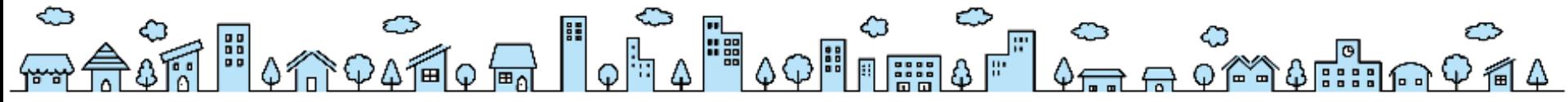

先程ご登録した「お客様情報」が表示されますので、確認の上、次へを押下ください。※登録内容に相違がある場合は、中止するを押下ください。

Family Life Service 株式会社ファミリーライフサービス

お客様情報審認

お客様情報確認

以下の情報に誤りがなければ、『次へ』ボタンを押して、申込お手続きを開始してください。

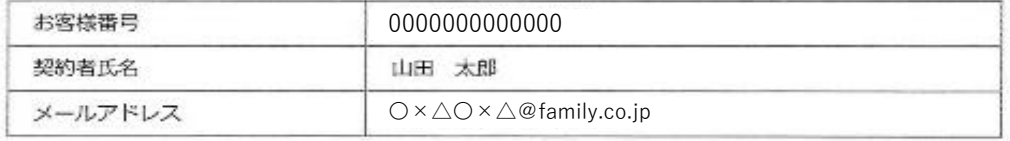

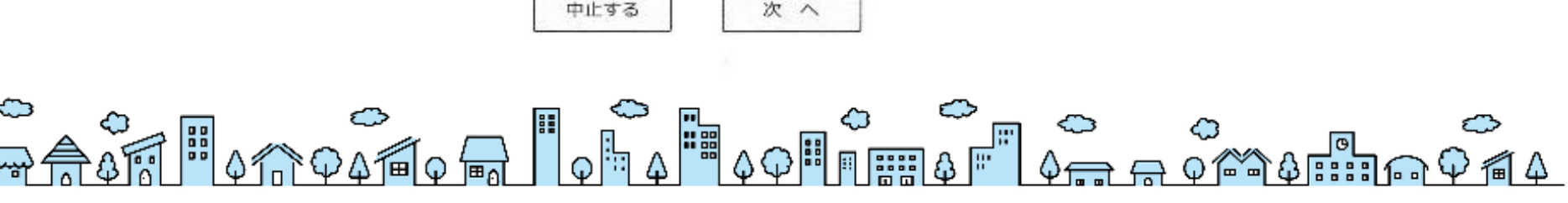

STEP3 金融機関選択画面 住宅ローンご返済口座先の金融機関を選択してください。

## Family Life Service 株式会社ファミリーライフサービス

お客様情報確認> 金融機関送択

#### 金融機関選択

ブラウザの「戻る」や「×」ボタンは使わないでください。 お手続きが正常に完了しない場合があります。

ご利用になる金融機関を選択してください。

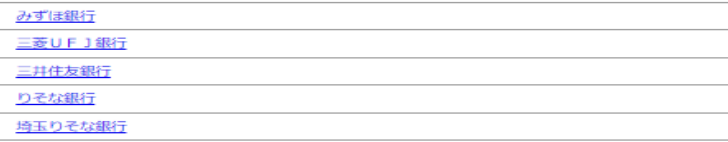

上記以外の金融機関をご利用になる場合、以下よりご利用の金融機関をお選びください。

信用金庫はこちら

#### 利用可能金融機関一覧

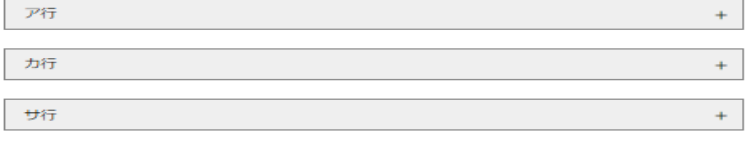

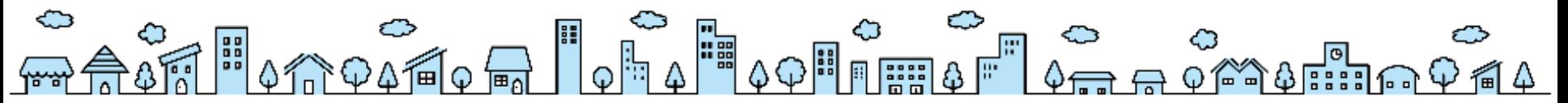

# STEP3 口座情報入力 住宅ローンご返済口座情報と口座名義人を入力し、次へを押下してください。

Family Life Service 株式会社ファミリーライフサービス

お客様情報確認> 全融機関選択> 口座情報入力

口座情報入力

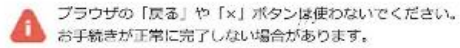

お引落口座の情報を入力し、『次へ』ポタンを押してください。 以下の入力項目については、キャッシュカードまたは通帳をご参照ください。

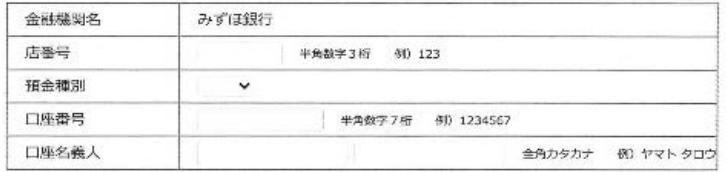

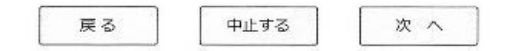

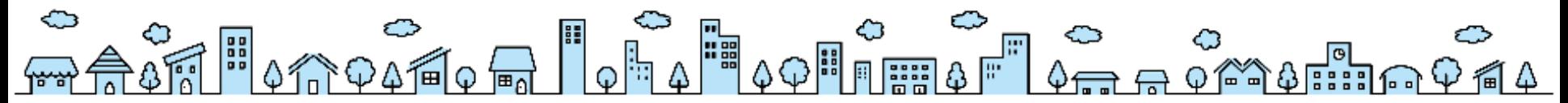

# STEP3 金融機関遷移

登録した口座情報等が表示されます。登録内容に問題がなければ、金融機関へを押下ください。お取引先の金融機関サイトへ遷移しますので、金融機関ご指 定の情報を入力して口座振替登録を実施してください。

### ※各金融機関サイトへ遷移後、最終ページに表示されているボタンを必ず押下ください。 「通知」「送信」「収納機関に戻る」など、最終ページに表示されるボタンを押下しないと正常に口座登録が完了しない場合がございます。

Family Life Service 株式会社ファミリーライフサービス

お客様情報確認> 金融機関選択> 口座情報入力> 金融機関選移

#### 金融機関でお手続きを進めてください

各金融機関のお申し込みページでは、「通知」「送信」「収納機関に戻る」など最終ページに 表示されるボタンを必ず押下してください。お手続きが正常に完了しない場合があります。

以下の内容でよろしければ、『金融機関へ』ボタンを押して、金融機関のお申込画面に進んでください。

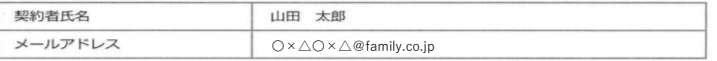

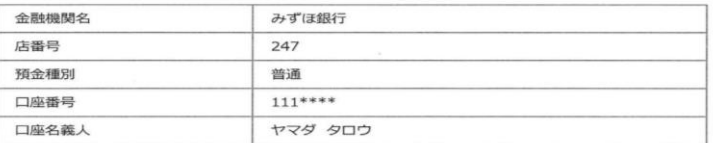

これより先は、みずほ銀行サイトへ遷移します。 金融機関サイトのご案内に従って、登録を完了させてください。 ※金融機関によっては、登録を完了させるために「収納機関に戻る」等のボタンを押す必要があります

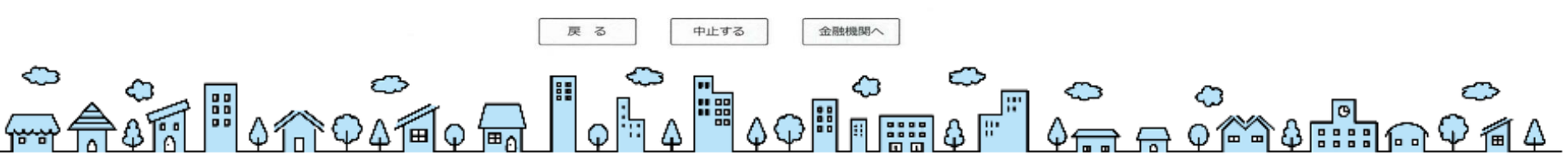

口座に指定した金融機関のサイト に移動いたします。 金融機関によって入力項目が異な りますので、金融機関サイトに移 動後は各金融機関にお問い合わせ ください。

「金融機関へ」を押下すると返済

STEP4 完了 口座振替登録が正常に完了すると完了画面が表示されます。 以上で終了です。

※10分以内に登録完了メールを受信しない場合は、口座登録が出来ておりませんので、再度お手続きをお願いいたします。

完了画面 しょうしょう しゅうしょう しゅうしょう うちのう 登録完了メール 山田 太郎 様 Family Life Service 株式会社ファミリーライフサービス す。 金融機関選択> 口座情報入力> 金融機関連移> 完了 完了 0422-67-8555 口座振替の申込お手続きが完了しました。

口座振替のお申し込みをいただき、誠にありがとうございます。 金融機関での口座振替登録が正常に完了しましたことを確認しましたので、ご連絡します。 住宅ローンのお引落日は毎月5日になります。5日が休日の場合は翌営業日のお引落となりま

初回引落日につきましては融資実行後お送りします返済予定表にてご確認ください。

※本メールに覚えのない場合、本メールを破棄してください。 ※ご不明点や質問がございましたら、下記お問い合わせ窓口までご連絡ください。 ※ご登録いただきました口座情報は口座振替処理以外では使用することはありません。

株式会社ファミリーライフサービス 総務課 【受付時間】 月曜~金曜 9:00~18:00 休業日/土曜・日曜・年末年始

※このメールは送信専用のため、返信はできません。

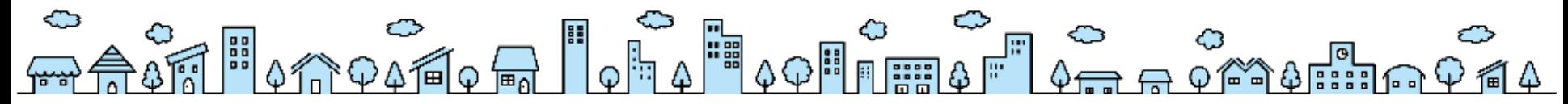